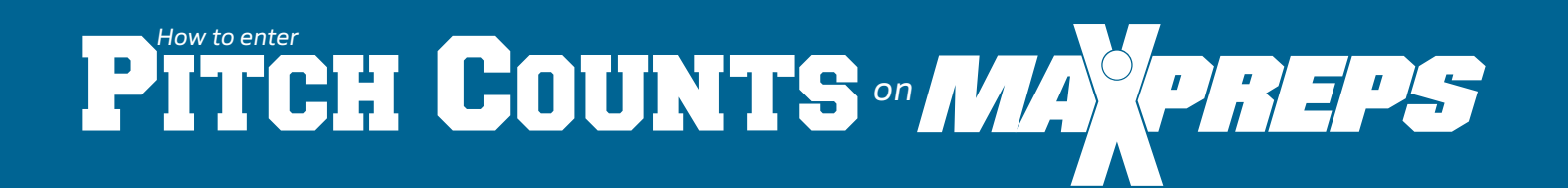

## option <sup>1</sup> *Enter Pitch Counts Directly Into*

1. Login to your team admin.

2. Confirm that your roster is entered.

3. Click on Schedule/Results to enter your stats and pitch counts.

**MaxPreps.com** Coming soon! Pitch counts will be able to be entered through the free MPCoach app, for the upcoming 2017 season.

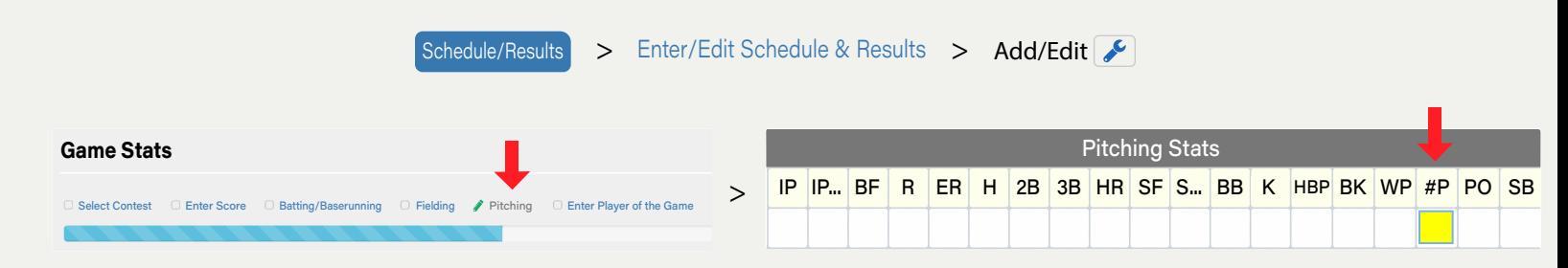

## **GAME**CHANGER

From your GameChanger account, follow these steps:

1. Team Settings > Team Syncing > ENABLE MAXPREPS

2. Sync your schedule and roster from MaxPreps to GameChanger by clicking the button on your GameChanger schedule and roster pages.

## option 2 *Sync Your GameChanger Stats To Automatically Post On MaxPreps*

 Once your schedule has synced, your stats, **including pitch counts**, will auto-post on MaxPreps.

**GAME**CHANGER

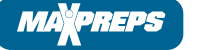

## option <sup>3</sup> *Import stats with any MaxPreps compatible stat partner*

MaxPreps is compatible with seven additional baseball stat companies allowing you to easily import your pitch counts from your favorite stat app. Use the following steps to import your stats.

Email support@maxpreps.com for a list of compatible stat partners.

Email the stat file to your computer and then import them into your MaxPreps team admin using the Save & Import button.

Schedule/Results > Enter/Edit Schedule & Results > Add/Edit > Save & Import Stats Save & Import Stats Save & Exit Save & Enter Stats

Need Help? Call (800) 329-7324 X 1 or email **support@maxpreps.com.**